## **3 Ways To Start the Laundry Machines**

## **LAUNDRY CARD**

- **New laundry cards can be purchased in the laundry room from the machine.**
- **Add funds to your laundry card at the Value Adder Plus (VAP) or the Coded Value Adder (CVA) machine located in your laundry room with cash.**
- **Do not attempt to link your laundry card to the mobile app.**

**They are separate payment options.**

## **MOBILE APP**

**CYCLE PAY LAUNDRY APP:**

- **1.Download the following free CyclePay app from:**
	- **Google Play for Android**
	- **App Store for iPhone**
- **2.Choose Your Building Location**
	- **Either use Location Finder or**
	- **Go to Options and choose Change Location:**
		- **Choose 'Continue w/Map'**
			- *Your location does not have a QR Code*
		- **Type in the building address (numbers) in the search window at the top of screen and confirm your location**
- **3. Add funds to account with credit/debit card**
- **4. In the laundry room, choose a machine from the app and vend machine, then push the blinking Start button on machine.**

## **For Service or Refunds:** (630) 620-4700 service@familypridelaundries.com

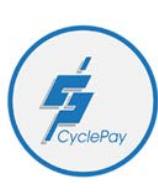

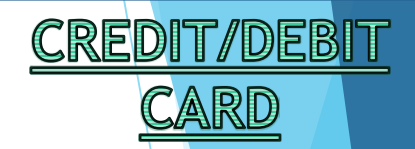

- **Swipe/insert credit/debit card**
- **Choose cycle options**
- **Load machine**
- **Press Start**

**\****Your card statement will show a \$15.00 pending hold charge – within 24-48 hours, this amount will decrease to the amount actually used in the laundry room on that day.*

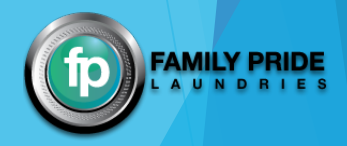